# MYUFL SHORTCUTS, HOT KEYS, AND ACCESS KEYS

Hot keys perform immediate actions. When you press one, the designated action occurs. Note that several hot keys perform different functions, depending on the page that you are on.

Access keys move the focus of your cursor to a particular button on a page, at which point you can press Enter to carry out the command. This action is equivalent to clicking the appropriate button.

### HOT KEYS

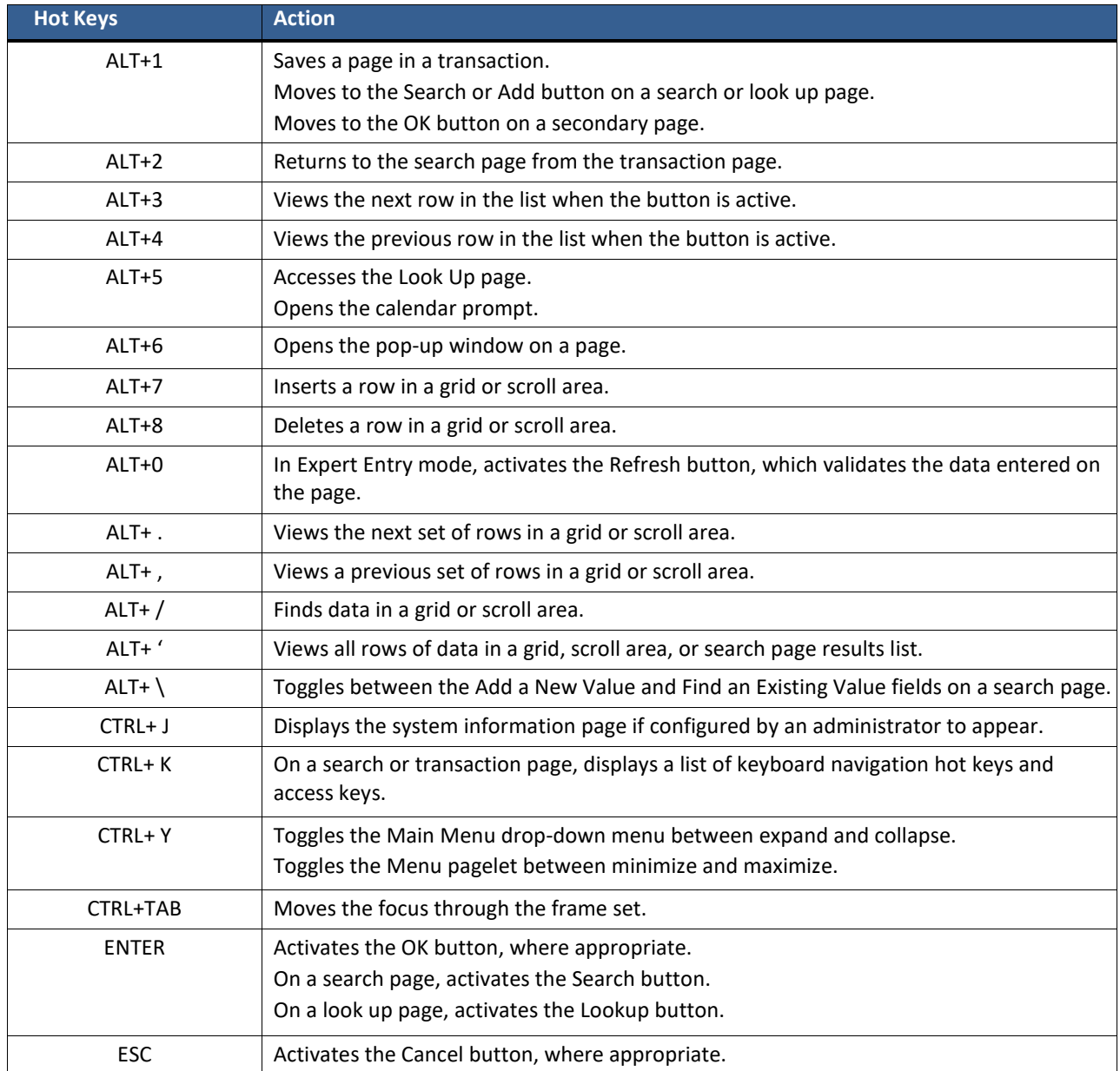

#### ACCESS KEYS

The following table outlines the shortcuts that you can use instead of clicking the equivalent action button. After pressing the desired key combination, you must press Enter to carry out the action.

You can also use access keys for page tabs to help you move between pages in a component. Identify these access keys by noting the underlined letter in the page tab name. To access a page, press Alt plus the underlined letter, and then press Enter.

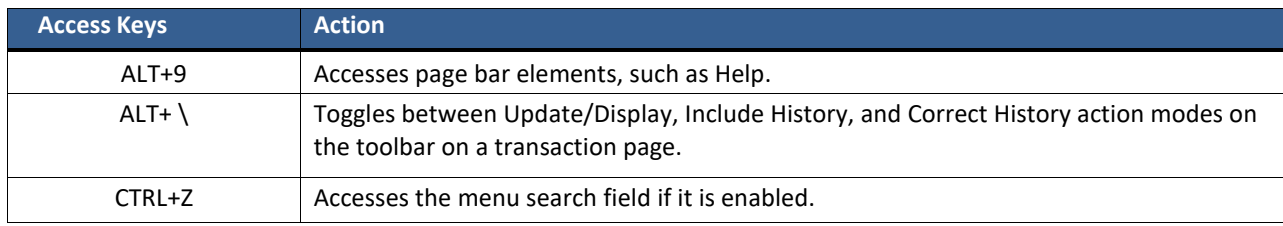

## USING KEYBOARD SHORTCUTS WITH DROPDOWN MENUS

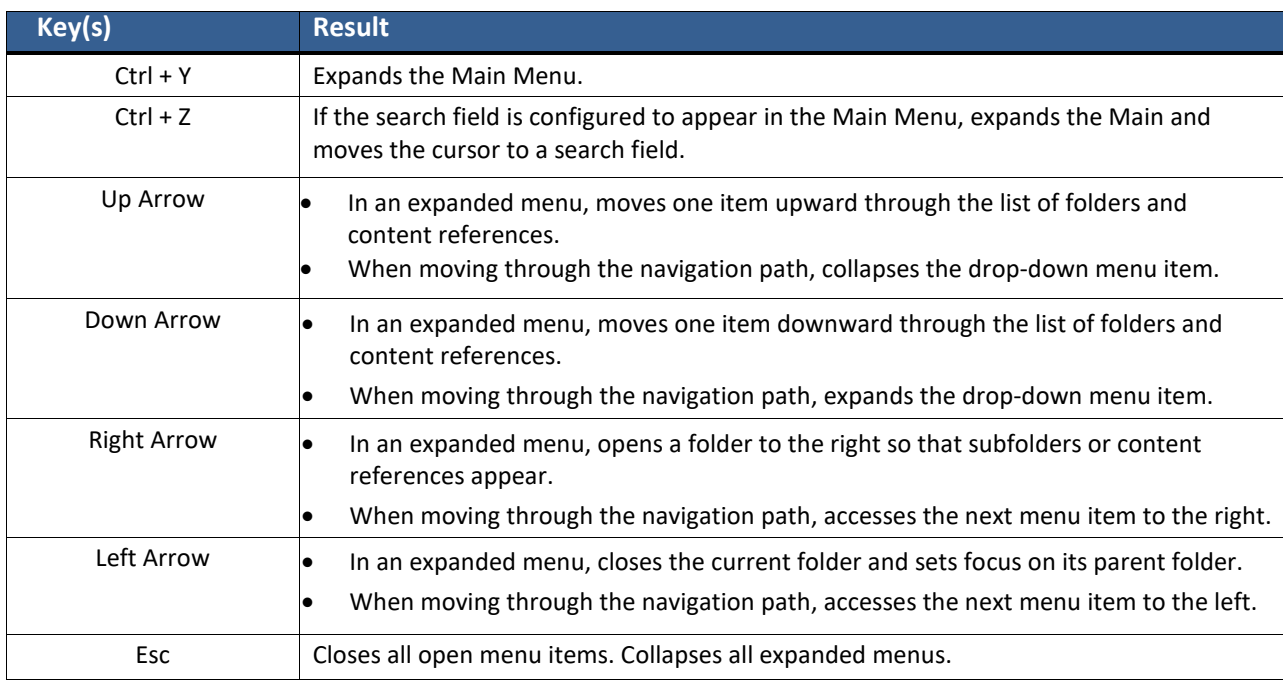

## FOR ADDITIONAL ASSISTANCE

**Technical Issues** The UF Computing Help Desk 352-392-HELP [helpdesk.ufl.edu](http://helpdesk.ufl.edu/)